## How to Log into Edmentum for Students Step-By-Step Instructions edmentum

**Using these instructions, students and parents can log directly into Edmentum to access curriculum, assignments, class schedules and all other coursework. Start by opening up the Google Chrome App.**

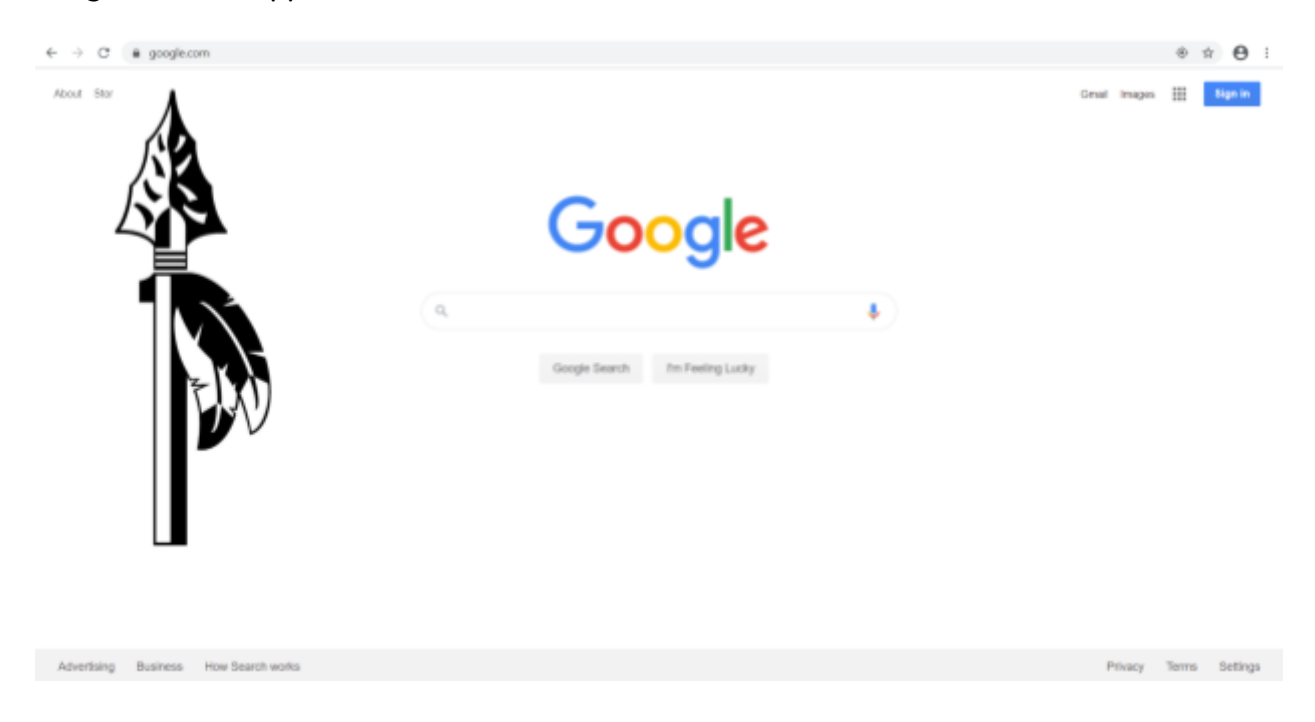

**Next, type in Search/URL bar "auth.edmentum.com/elf/login" to get to Edmentum's Courseware login page.**

## edmentum

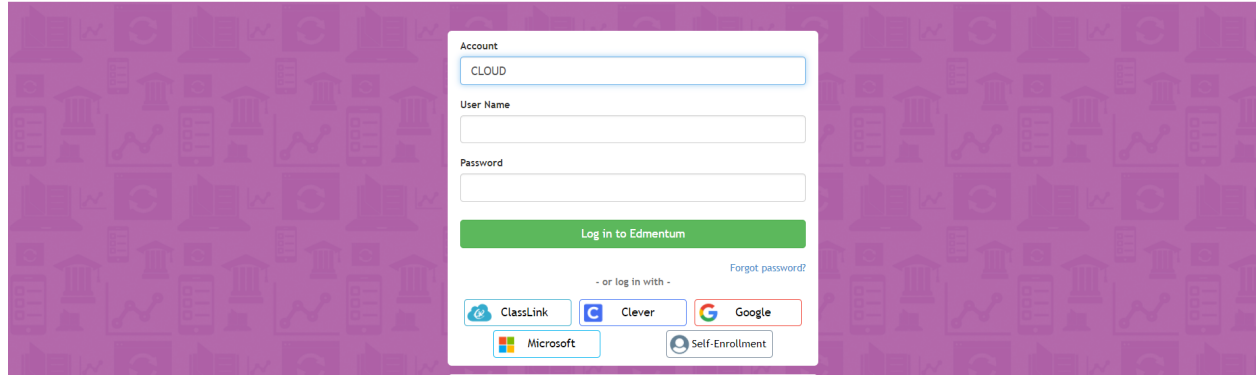

**Account is "CLOUD", followed by the student's username and password. Original logins will be their student number for their username AND password. I should look something like this.**

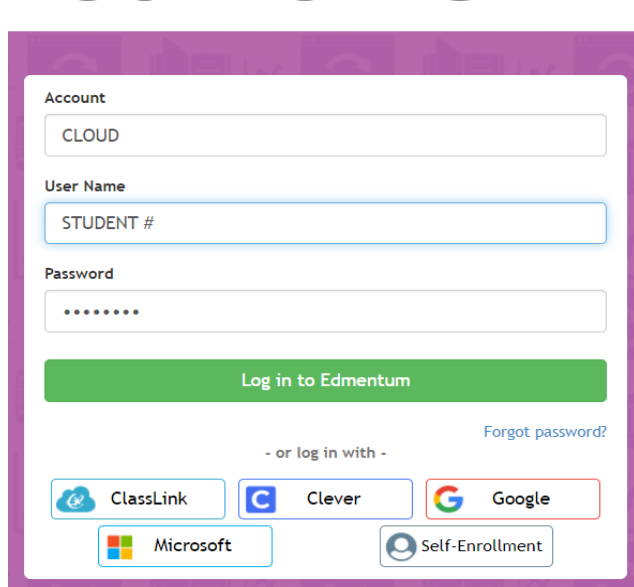

## **Once logged in, you can access curriculum, assignments, class schedules and all other coursework. If you have further questions, please contact Mrs. Boyd at 231-689-3306 or boydc@whitecloud.net.**

## edmentum